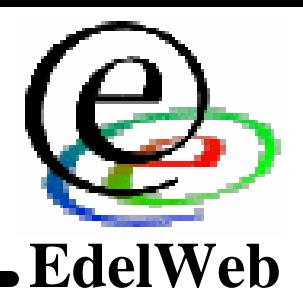

#### **OSSIR**

**Le Spyware dans Windows XP Le Spyware dans Windows XP**

**Nicolas RUFF / EdelWeb Nicolas RUFF / EdelWeb Nicolas.ruff@edelweb.fr Nicolas.ruff@edelweb.fr**

#### **Sommaire**

**EdelWeb**

- **1. Introduction 1. Introduction**
- **2. Le noyau système 2. Le noyau système**
	- **1. Installation 1. Installation**
	- **2. Activation du produit 2. Activation du produit**
	- **3. L'interface utilisateur (Explorer) 3. L'interface utilisateur (Explorer)**
	- **4. Aide et support 4. Aide et support**
	- **5.** WindowsUpdate
	- **6. Rapports d'erreur 6. Rapports d'erreur**
	- **7. Authentification Passport 7. Authentification Passport**
	- **8. Login Web 8. Login Web**
	- **9. Synchro NTP 9. Synchro NTP**
- **3. Les composants préinstallés 3. Les composants préinstallés**
	- **1. Windows Media Player 1. Windows Media Player**
	- **2. Internet Explorer 2. Internet Explorer**
	- **3. Windows Messenger 3. Windows Messenger**
- **4. Quelques mots sur Office XP 4. Quelques mots sur Office XP**
- **5. Comment se protéger ? 5. Comment se protéger ?**
- **6. Conclusion 6. Conclusion**
- **7. Annexe A : Sujets non traités 7. Annexe A : Sujets non traités**
- **8. Annexe B. Liste des sites Microsoft 8. Annexe B. Liste des sites Microsoft**

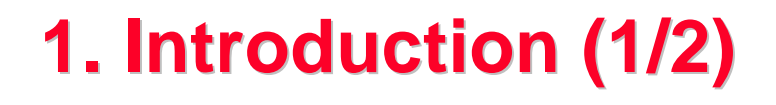

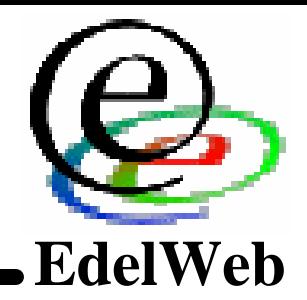

n **Le SpyWare et le respect de la vie privée sont des sujets**  n **Le SpyWare et le respect de la vie privée sont des sujets à la mode à la mode**

- **Terrorisme vs. Libertés individuelles Terrorisme vs. Libertés individuelles**
- **LSQ, LCEN, … LSQ, LCEN, …**

n **Microsoft fait naître de nombreuses angoisses** n **Microsoft fait naître de nombreuses angoisses**

- **Alertes très médiatisées (« supercookie » Windows Media, …) Alertes très médiatisées (« supercookie » Windows Media, …)**
- **« Product Activation » requis à partir de Windows XP « Product Activation » requis à partir de Windows XP**
- **Initiative TCPA / Palladium Initiative TCPA / Palladium**
- **Etc. Etc.**

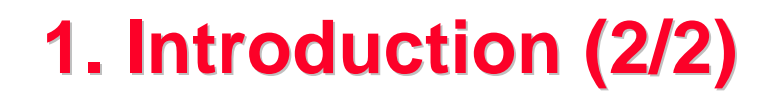

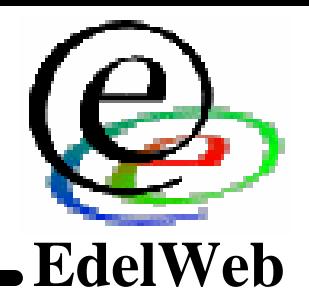

#### n **Objectifs de la présentation** n **Objectifs de la présentation**

- **Rester objectif Rester objectif**
- **Identifier les communications de Windows XP avec Internet Identifier les communications de Windows XP avec Internet**
	- **Serveurs, contenu échangé, possibilités d'exploitation par Serveurs, contenu échangé, possibilités d'exploitation par Microsoft Microsoft**
- **Lister les zones d'ombre Lister les zones d'ombre**
- **Préciser les risques réels et proposer des solutions Préciser les risques réels et proposer des solutions**

## n **Moyens** n **Moyens**

- **Un document Microsoft de référence Un document Microsoft de référence**
	- **« Using Windows XP Pro SP1 in a Managed Environment : « Using Windows XP Pro SP1 in a Managed Environment : Controlling Communication with the Internet » Controlling Communication with the Internet »**
- **Des travaux parallèles Des travaux parallèles**
	- **Ad-Aware, XP AntiSpy, R&D EdelWeb, … Ad-Aware, XP AntiSpy, R&D EdelWeb, …**

#### **2. Noyau Installation**

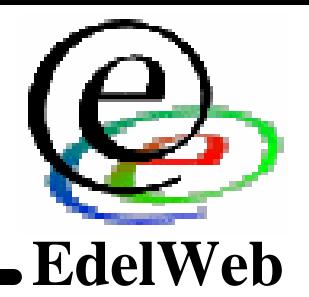

■ **Dès l'installation, Windows recherche une connexion réseau réseau**

- **Méthodes Méthodes**
	- **Automatique : autodétection de la configuration réseau (cf. ci- Automatique : autodétection de la configuration réseau (cf. cidessous) dessous)**
	- **Manuelle : possibilité de configurer un accès RAS ou réseau Manuelle : possibilité de configurer un accès RAS ou réseau**
- **Actions Actions**
	- **Activation du produit (q.v.) Activation du produit (q.v.)**
	- **Recherche de correctifs (site WindowsUpdate – q.v.) Recherche de correctifs (site WindowsUpdate – q.v.)**
- n **Mécanismes d'autodétection réseau** n **Mécanismes d'autodétection réseau**
	- **Via des options DHCP Via des options DHCP**
		- **12 Hostname = « machine\_name » 12 Hostname = « machine\_name »**
		- **53 Message Type = « Inform » 53 Message Type = « Inform »**
		- **60 Vendor = « MSFT 5.0 » 60 Vendor = « MSFT 5.0 »**
		- **61 Client ID = Ethernet + MAC Address 61 Client ID = Ethernet + MAC Address**

#### **2. Noyau Installation**

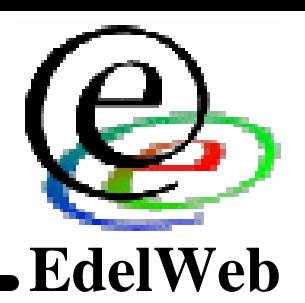

#### – **55 Parameters** – **55 Parameters**

- **1 : subnet 1 : subnet**
- **3 : router 3 : router**
- **6 : DNS 6 : DNS**
- **12 : hostname 12 : hostname**
- **15 : domain name 15 : domain name**
- **31 : router discovery 31 : router discovery**
- **33 : static route 33 : static route**
- **43 [vendor-specific] 43 [vendor-specific]**
- **44, 46, 47 : NetBT configuration 44, 46, 47 : NetBT configuration**
- **249 [Microsoft-specific] non documenté 249 [Microsoft-specific] non documenté**
- **252 [Microsoft-specific] WPAD option (cf. Q296591) 252 [Microsoft-specific] WPAD option (cf. Q296591)**
- **Via une requête DNS Via une requête DNS**
	- **wpad.<domaine> (Web Proxy Auto Discovery) wpad.<domaine> (Web Proxy Auto Discovery)**

#### ■ Remarque : les mécanismes d'autoconfiguration ont été améliorés **avec Windows 2003 avec Windows 2003**

#### **2. Noyau Activation (1/2)**

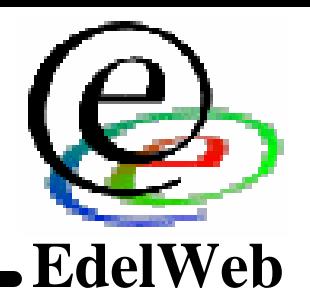

- Présentation générale
	- **Ne pas confondre « activation » et « enregistrement » Ne pas confondre « activation » et « enregistrement »**
	- **L'activation permet d'obtenir une licence définitive L'activation permet d'obtenir une licence définitive**
	- **Les clés « en volume » outrepassent cette fonction Les clés « en volume » outrepassent cette fonction**
	- **Objectif principal pour Microsoft : lutter contre le piratage Objectif principal pour Microsoft : lutter contre le piratage**
- n **Détails techniques** n **Détails techniques**
	- **Génération Génération**
		- **Paramètres pris en compte : Paramètres pris en compte :**
			- **Numéro de série de la partition système Numéro de série de la partition système**
			- **Adresse MAC de l'interface réseau Adresse MAC de l'interface réseau**
			- **Chaîne d'identification du CD-ROM Chaîne d'identification du CD-ROM**
			- **Chaîne d'identification de la carte graphique Chaîne d'identification de la carte graphique**
			- **CPU ID CPU ID**
			- **Chaîne d'identification du disque dur Chaîne d'identification du disque dur**
			- **Chaîne d'identification de la carte SCSI Chaîne d'identification de la carte SCSI**
			- **Chaîne d'identification du contrôleur IDE Chaîne d'identification du contrôleur IDE**
			- **Modèle de CPU Modèle de CPU**
			- **RAM installée (en puissances de 32 Mo) RAM installée (en puissances de 32 Mo)**
			- **Système amovible ou non Système amovible ou non**

# **2. Noyau Activation (2/2)**

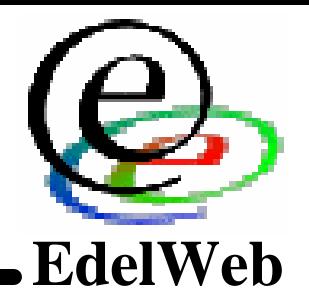

- **Outil MSOOBE.EXE (%SystemRoot%\System32\OOBE) Outil MSOOBE.EXE (%SystemRoot%\System32\OOBE)**
- **Algorithmes : MD5 et SHA-1 Algorithmes : MD5 et SHA-1**
- **Transmission Transmission**
	- **2 méthodes : téléphone ou Internet 2 méthodes : téléphone ou Internet**
	- **Site http://wpa.one.microsoft.com/ Site http://wpa.one.microsoft.com/**
- **Stockage Stockage**
	- **Un journal des opérations se trouve dans %SystemRoot%\setuplog.txt Un journal des opérations se trouve dans %SystemRoot%\setuplog.txt**
	- **La clé finale se trouve dans La clé finale se trouve dans**
		- **%SystemRoot%\System32\wpa.dbl %SystemRoot%\System32\wpa.dbl**
		- **HKLM\SYSTEM\WPA HKLM\SYSTEM\WPA**
- n **Enregistrement** n **Enregistrement**
	- **Site http://reg.register.microsoft.akadns.net/ Site http://reg.register.microsoft.akadns.net/**
- n **Références** n **Références**
	- **http://www.microsoft.com/piracy/basics/activation/ http://www.microsoft.com/piracy/basics/activation/**
	- **http://www.licenturion.com/xp/ http://www.licenturion.com/xp/**

#### **2. Noyau Explorer.exe**

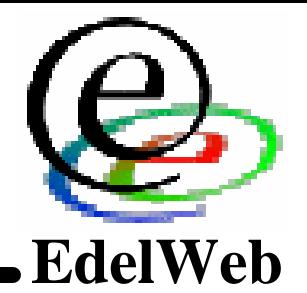

- Nombreuses interactions entre Explorer et le monde extérieur
	- **Les raccourcis réseau et Web sont vérifiés à l'ouverture de session et lors de Les raccourcis réseau et Web sont vérifiés à l'ouverture de session et lors de tout rafraîchissement tout rafraîchissement**
	- **Option « rechercher automatiquement les dossiers et imprimantes partagées » Option « rechercher automatiquement les dossiers et imprimantes partagées »**
	- **Option « cette copie de Windows est-elle légale ? » Option « cette copie de Windows est-elle légale ? »**
	- **Assistant Recherche Assistant Recherche**
		- **Interface complètement Web (avec scripts encodés) Interface complètement Web (avec scripts encodés)**
		- **Site de recherche par défaut : http://ie.search.msn.com/ Site de recherche par défaut : http://ie.search.msn.com/**
		- **Répertoire de stockage : %windir%\srchasst Répertoire de stockage : %windir%\srchasst**
		- **Mise à jour automatique de cette fonctionnalité depuis Internet Mise à jour automatique de cette fonctionnalité depuis Internet**
		- **Paramétrable par la clé « Use Search Asst » Paramétrable par la clé « Use Search Asst »**
		- **Conservation des logs annoncée par Microsoft : 1 an Conservation des logs annoncée par Microsoft : 1 an**
		- **Affiche de la pub … Affiche de la pub …**
- Autres risques (pour mémoire)
	- **L'interface Explorer par défaut est une page Web L'interface Explorer par défaut est une page Web**
		- **Prise en compte du modèle « folder.htt » Prise en compte du modèle « folder.htt »**
	- **Affichage incorrect des extensions de fichier même si l'option globale est Affichage incorrect des extensions de fichier même si l'option globale est activée (ex. .SHS, .<GUID>) activée (ex. .SHS, .<GUID>)**
	- **Exécution de fichiers indépendamment de leur extension via la ligne de Exécution de fichiers indépendamment de leur extension via la ligne de commande commande**
	- **Ordre de recherche des exécutables dangereux (clé SafeDllSearchMode) Ordre de recherche des exécutables dangereux (clé SafeDllSearchMode)**

#### **2. Noyau Aide et support**

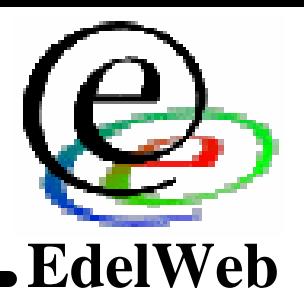

- n **Aide et support** n **Aide et support**
	- **Interface complètement Web Interface complètement Web**
		- **%WinDir%\PCHealth\HelpCtr\ %WinDir%\PCHealth\HelpCtr\**
	- **Certaines sections proviennent directement d'Internet Certaines sections proviennent directement d'Internet**
		- **Rubrique « Le saviez-vous ? » Rubrique « Le saviez-vous ? »**
			- **%WinDir%\PCHealth\HelpCtr\Config\NewsSet.xml et News\NewsVer.xml %WinDir%\PCHealth\HelpCtr\Config\NewsSet.xml et News\NewsVer.xml**
			- **http://go.microsoft.com/fwlink/?LinkID=11 http://go.microsoft.com/fwlink/?LinkID=11**
			- **http://windows.microsoft.com/windowsxp/newsver.xml http://windows.microsoft.com/windowsxp/newsver.xml**
		- **Recherche dans MSDN Recherche dans MSDN**
			- **Transmet la langue et le type de produit installé Transmet la langue et le type de produit installé**
	- **Paramétrable Paramétrable**
		- **Clé Headlines Clé Headlines**
		- **Options de recherche Options de recherche**
- Prise en main du poste par Microsoft via Remote Assistance
	- **Compte SUPPORT\_388945a0 Compte SUPPORT\_388945a0**
		- **Membre de HelpServicesGroups Membre de HelpServicesGroups**
	- **Extensible par les OEM Extensible par les OEM**
	- **Site https://webresponse.one.microsoft.com/ Site https://webresponse.one.microsoft.com/**

#### **2. Noyau WindowsUpdate (1/2)**

![](_page_10_Picture_1.jpeg)

#### n **Composants** n **Composants**

- **Composant ActiveX : « UpdateClass » (taille ~100 Ko) Composant ActiveX : « UpdateClass » (taille ~100 Ko)**
	- **http://v4.windowsupdate.microsoft.com/CAB/x86/unicode/iuctl.CAB http://v4.windowsupdate.microsoft.com/CAB/x86/unicode/iuctl.CAB**
- **Sites Sites**
	- **http://www.windowsupdate.com/ (alias) http://www.windowsupdate.com/ (alias)**
	- **http://windowsupdate.microsoft.com/ http://windowsupdate.microsoft.com/**
- **Traitement partagé Traitement partagé**
	- **Script côté client Script côté client**
	- **Liste des versions à jour sur Liste des versions à jour sur**
		- **https://v4.windowsupdate.microsoft.com/getmanifest.asp https://v4.windowsupdate.microsoft.com/getmanifest.asp**
		- **https://v4.windowsupdate.microsoft.com/consumerdrivers/getmanifest.asp https://v4.windowsupdate.microsoft.com/consumerdrivers/getmanifest.asp**
- **Répertoires de travail Répertoires de travail**
	- **C:\Program Files\WindowsUpdate C:\Program Files\WindowsUpdate**
	- **C:\WUTemp C:\WUTemp**
- **Journaux Journaux**
	- **Historique des installations IUHIST.XML Historique des installations IUHIST.XML**
	- **%SystemRoot%\Windows Update.log %SystemRoot%\Windows Update.log**
	- **Journal global des installations : Setupapi.log Journal global des installations : Setupapi.log**

# **signés signés**

n **Remarques** n **Remarques**

• **Même mécanisme pour les fonctions de type « Dynamic Update »,**  • **Même mécanisme pour les fonctions de type « Dynamic Update », « Auto Update » « Auto Update »**

• **N'utilise pas HTTPS (sauf pour la base XML) mais les correctifs sont**  • **N'utilise pas HTTPS (sauf pour la base XML) mais les correctifs sont** 

- **Adresse IP « en dur » dans le contrôle ActiveX : 207.46.226.17 Adresse IP « en dur » dans le contrôle ActiveX : 207.46.226.17 (inexistante !) (inexistante !)**
- **Commentaire tiré d'une page WindowsUpdate Commentaire tiré d'une page WindowsUpdate**
	- **"// Do not Remove this "else". Bug 16783 (If u remove this else, then for IE5 "// Do not Remove this "else". Bug 16783 (If u remove this else, then for IE5 when we redirect to another page in above line, then it flashes an Action when we redirect to another page in above line, then it flashes an Action Cancelled page for a sec)" Cancelled page for a sec)"**
- **Rappel : ce site ne concerne que les mises à jour Windows / IE (ce qui Rappel : ce site ne concerne que les mises à jour Windows / IE (ce qui exclut Office, SQL, Exchange, etc.) exclut Office, SQL, Exchange, etc.)**

![](_page_11_Picture_9.jpeg)

## **2. Noyau WindowsUpdate (2/2)**

– **Non documenté !** – **Non documenté !**

• **Exploite le service « Uploadmgr »** • **Exploite le service « Uploadmgr »**

– **Effectue des transferts en arrière plan** – **Effectue des transferts en arrière plan**

– **Démarré par SVCHOST => difficile à filtrer** – **Démarré par SVCHOST => difficile à filtrer**

# **2. Noyau Rapport d'erreur (1/2)**

![](_page_12_Picture_1.jpeg)

n **Informations incluses (application)** n **Informations incluses (application)**

- **Adresse IP (lors de la transmission) Adresse IP (lors de la transmission)**
- **Product ID Product ID**
- **Minidump (documenté dans le Platform SDK) Minidump (documenté dans le Platform SDK)**
	- **Threads (informations « standard » et « étendues ») Threads (informations « standard » et « étendues »)**
	- **Modules (chargés et déchargés) Modules (chargés et déchargés)**
	- **Données d'allocation mémoire (32 et 64 bits) Données d'allocation mémoire (32 et 64 bits)**
	- **Gestionnaire d'exceptions Gestionnaire d'exceptions**
	- **Informations système Informations système**
	- **Commentaires Commentaires**
	- **Handles Handles**
	- **Fonctions exportées Fonctions exportées**
	- **[Windows 2003] Données du processus (ID, temps d'exécution) [Windows 2003] Données du processus (ID, temps d'exécution)**
	- **Champs « réservés » Champs « réservés »**

# **2. Noyau Rapport d'erreur (2/2)**

**EdelWeb**

- n **Informations incluses (noyau)** n **Informations incluses (noyau)**
	- **Adresse IP (lors de la transmission) Adresse IP (lors de la transmission)**
	- **Informations matérielles Informations matérielles**
		- **Processeurs, RAM Processeurs, RAM**
		- **Drivers installés et drivers chargés (verbeux) Drivers installés et drivers chargés (verbeux)**
	- **Informations logicielles (OS, version, langue) Informations logicielles (OS, version, langue)**
	- **Message d'erreur Message d'erreur**
	- **Contexte d'exécution Contexte d'exécution**
	- **Pile noyau Pile noyau**
- n **Remarque** n **Remarque**
	- **Les informations sont transmises au reboot suivant Les informations sont transmises au reboot suivant**
- n **Principes communs** n **Principes communs**
	- **Composant %SystemRoot%\System32\dwwin.exe Composant %SystemRoot%\System32\dwwin.exe**
	- **Site http://watson.microsoft.com/ Site http://watson.microsoft.com/**
	- **Protocoles HTTP et HTTPS Protocoles HTTP et HTTPS**
	- **Site « Corporate Error Reporting » (http://oca.microsoft.com/) Site « Corporate Error Reporting » (http://oca.microsoft.com/)**
		- **Consultation des rapports reçus par Microsoft pendant 180 jours Consultation des rapports reçus par Microsoft pendant 180 jours**

#### **2. Noyau Authentification Passport**

![](_page_14_Picture_1.jpeg)

- n **Passport = SSO à l'échelle du Web** n **Passport = SSO à l'échelle du Web**
	- **Accès aux services Microsoft (MSDN, Beta Previews, etc.) Accès aux services Microsoft (MSDN, Beta Previews, etc.)**
	- **Accès aux « spin-offs » Microsoft : MSN, Hotmail, Messenger … Accès aux « spin-offs » Microsoft : MSN, Hotmail, Messenger …**
	- **Accès aux sites partenaires (cf. http://www.passport.net/) Accès aux sites partenaires (cf. http://www.passport.net/)**
- n **Principe** n **Principe**
	- **Serveur central d'authentification (base de données utilisateurs) Serveur central d'authentification (base de données utilisateurs)**
		- **http://register.passport.net/ http://register.passport.net/**
		- **https://login.passport.com/** – **https://login.passport.com/**
		- **https://nexus.passport.com/ (remarque : « nexus » est un terme utilisé dans Palladium) https://nexus.passport.com/ (remarque : « nexus » est un terme utilisé dans Palladium)**
	- **Mode d'authentification natif supporté par Windows / IE / IIS / … Mode d'authentification natif supporté par Windows / IE / IIS / …**
- n **Risques** n **Risques**
	- **Base de données d'informations nominatives partagée entre tous les partenaires Base de données d'informations nominatives partagée entre tous les partenaires**
		- **L'utilisateur est censé conserver un niveau de contrôle sur la diffusion de l'information L'utilisateur est censé conserver un niveau de contrôle sur la diffusion de l'information**
		- **Remplace avantageusement les cookies pour un « tracking » mondial Remplace avantageusement les cookies pour un « tracking » mondial**
	- **Vol d'information Vol d'information**
		- **Vulnérabilités déjà identifiées Vulnérabilités déjà identifiées**
		- **Ex. Cookie « PPTProf=… » Ex. Cookie « PPTProf=… »**
- Concurrence
	- **Liberty Alliance (http://www.projectliberty.org/) – peu avancé Liberty Alliance (http://www.projectliberty.org/) – peu avancé**
- n **Références** n **Références**
	- **http://www.tcpdemux.com/products/netintercept/casestudies/passport http://www.tcpdemux.com/products/netintercept/casestudies/passport**
	- **Passport SDK Passport SDK**

# **2. Noyau Login Web (1/2)**

![](_page_15_Picture_1.jpeg)

- Deux types de login
	- **Natif HTTP (de type « .htaccess ») Natif HTTP (de type « .htaccess »)**
	- **Login applicatif (formulaires) Login applicatif (formulaires)**
- n **Natif** n **Natif**
	- **Modes d'authentification supportés par IE 6.0 SP1 Modes d'authentification supportés par IE 6.0 SP1**
		- **Anonymous (pas d'authentification) Anonymous (pas d'authentification)**
		- **Basic (mot de passe en clair - RFC2617) Basic (mot de passe en clair - RFC2617)**
		- **Basic sur connexion SSL Basic sur connexion SSL**
		- **Digest Authentication (MD5 avec secret partagé - RFC2617) Digest Authentication (MD5 avec secret partagé - RFC2617)**
		- **Challenge/Response Challenge/Response**
			- **NTLM NTLM**
			- **Passport Passport**
		- **Client Certificates (certificats clients SSL) Client Certificates (certificats clients SSL)**
		- **Fortezza (solution à base de certificats) Fortezza (solution à base de certificats)**
	- **Authentification par défaut Authentification par défaut** 
		- **Zone Internet, Sites sensibles : demander le mot de passe Zone Internet, Sites sensibles : demander le mot de passe**
		- **Zone Intranet, Sites de confiance : login automatique (avec le login Zone Intranet, Sites de confiance : login automatique (avec le login Windows !) Windows !)**
	- **Remarque : même comportement avec le client Telnet Remarque : même comportement avec le client Telnet**
		- **Authentification NTLM par défaut (cf. MS00-067) Authentification NTLM par défaut (cf. MS00-067)**

# **Login Web (2/2)**

![](_page_16_Picture_1.jpeg)

#### n **Applicatif** n **Applicatif**

**2. Noyau**

- **Plusieurs options de « saisie semi-automatique » Plusieurs options de « saisie semi-automatique »**
	- **Adresses Web Adresses Web**
	- **Contenu des formulaires Contenu des formulaires**
	- **Logins dans les formulaires Logins dans les formulaires**
	- **Mots de passe dans les formulaires Mots de passe dans les formulaires**
- **Les mots de passe sont stockés dans le « protected storage » Les mots de passe sont stockés dans le « protected storage »**
	- **Emplacement : HKCU\Software\Microsoft\Protected Storage Emplacement : HKCU\Software\Microsoft\Protected Storage System Provider (invisible par défaut) System Provider (invisible par défaut)**
	- **Chiffrés avec le mot de passe de login Windows Chiffrés avec le mot de passe de login Windows**
	- **Récupérables Récupérables**
		- **Cf. outil « IE Password Revealer », sites LostPassword, Elcomsoft, etc. Cf. outil « IE Password Revealer », sites LostPassword, Elcomsoft, etc.**

#### **2. Noyau Synchro NTP**

![](_page_17_Picture_1.jpeg)

#### ■ Par défaut les postes XP utilisent une synchro horaire

- **Machine en domaine Machine en domaine**
	- **Serveur par défaut : DC Serveur par défaut : DC**
- **Machine en « Workgroup » Machine en « Workgroup »**
	- **Serveur par défaut : time.windows.com Serveur par défaut : time.windows.com**
		- **Autre serveur : time.nist.gov Autre serveur : time.nist.gov**
	- **Intervalle par défaut : 1/semaine Intervalle par défaut : 1/semaine**

#### n **Paramétrable** n **Paramétrable**

• **Clé : HKLM\System\CCS\Services\W32Time** • **Clé : HKLM\System\CCS\Services\W32Time**

#### n **Remarques** n **Remarques**

- **Le protocole NTP standard est utilisé Le protocole NTP standard est utilisé**
- **Aucune information indésirable n'est transmise Aucune information indésirable n'est transmise**

#### **3. Composants préinstallés Windows Media Player**

![](_page_18_Picture_1.jpeg)

- Version livrée avec Windows XP SP1 : 8.0 (non téléchargeable)
- Dernière version (toutes plateformes) : 9.0
- Liste des fonctions accédant à Internet
	- **Acquisition de licences (DRM) Acquisition de licences (DRM)**
	- **Accès à des services « en direct » (contenu à la demande, radios) Accès à des services « en direct » (contenu à la demande, radios)**
	- **Métadonnées CD et DVD (en lecture/écriture) Métadonnées CD et DVD (en lecture/écriture)**
	- **Téléchargement de codecs Téléchargement de codecs**
	- **Mises à jour logicielles Mises à jour logicielles**
	- **Skins et visualisations Skins et visualisations**
	- **« Media Library », « Media Guide », Newsletter MSN, … « Media Library », « Media Guide », Newsletter MSN, …**
- n **Risques (majeurs)** n **Risques (majeurs)**
	- **Superbe outil de marketing personnalisé Superbe outil de marketing personnalisé**
	- **Le lecteur Windows Media possède un GUID Le lecteur Windows Media possède un GUID**
		- **Il s'agit d'un composant ActiveX scriptable par des tiers => notion de « Supercookie » Il s'agit d'un composant ActiveX scriptable par des tiers => notion de « Supercookie »**
	- **Les skins et visualisations sont des archives ZIP incluant du contenu actif => Les skins et visualisations sont des archives ZIP incluant du contenu actif => risque d'infection risque d'infection**
	- **Etc. Etc.**
- n **Sites** n **Sites**
	- **http://\*.windowsmedia.com/ http://\*.windowsmedia.com/**

#### **3. Composants préinstallés Internet Explorer (1/2)**

![](_page_19_Picture_1.jpeg)

- Version livrée avec Windows XP SP1 : 6.00.2600.1106
- Liste des fonctions accédant à Internet
	- **Page initiale (=> statistiques d'installation) Page initiale (=> statistiques d'installation)**
		- **http://www.microsoft.com/isapi/redir.dll?prd=ie&pver=6&ar=msnhome http://www.microsoft.com/isapi/redir.dll?prd=ie&pver=6&ar=msnhome**
	- **Spyware « Alexa » (détecté par Ad-Aware) Spyware « Alexa » (détecté par Ad-Aware)**
		- **En lien avec l'option « effectuer des recherches depuis la barre En lien avec l'option « effectuer des recherches depuis la barre d'adresses » d'adresses »**
	- **« Vérifier les signatures des programmes téléchargés » « Vérifier les signatures des programmes téléchargés »**
	- **« Vérifier la révocation des certificats » « Vérifier la révocation des certificats »**
	- **« Vérifier la révocation des certificats de l'éditeur » « Vérifier la révocation des certificats de l'éditeur »**
	- **« Vérifier automatiquement les mises à jour de IE » « Vérifier automatiquement les mises à jour de IE »**
	- **« Mise à jour des certificats racine » (option Windows) « Mise à jour des certificats racine » (option Windows)**
		- **Si un certificat SSL signé par une autorité inconnue est présenté, une mise Si un certificat SSL signé par une autorité inconnue est présenté, une mise à jour de la base des autorités racine est déclenchée à jour de la base des autorités racine est déclenchée**
		- **Site**  – **Site**

**http://www.download.windowsupdate.com/msdownload/update/v3/static/tru http://www.download.windowsupdate.com/msdownload/update/v3/static/tru stedr/en/authrootseq.txt stedr/en/authrootseq.txt**

#### **3. Composants préinstallés Internet Explorer (2/2)**

![](_page_20_Picture_1.jpeg)

#### n **Autres risques** n **Autres risques**

- **IE est une source privilégiée pour l'installation de Spywares IE est une source privilégiée pour l'installation de Spywares**
	- **Gestion des cookies : par défaut le navigateur utilise P3P Gestion des cookies : par défaut le navigateur utilise P3P**
	- **Options Options**
		- **« Activer les extensions tierce partie » « Activer les extensions tierce partie »**
		- **« Activer l'installation à la demande » « Activer l'installation à la demande »**
		- **« Éléments installables du bureau » « Éléments installables du bureau »**
	- **Bogues permettant d'exécuter du code … Bogues permettant d'exécuter du code …**

#### **3. Composants préinstallés Windows Messenger (1/2)**

![](_page_21_Picture_1.jpeg)

- n **Version livrée avec Windows XP SP1 : 4.7** n **Version livrée avec Windows XP SP1 : 4.7**
- n **Utilise les 3 services suivants** n **Utilise les 3 services suivants**
	- **Exchange 2000 (si configuré) Exchange 2000 (si configuré)**
	- **Serveur SIP (Session Initiation Protocol) – RFC 2543 Serveur SIP (Session Initiation Protocol) – RFC 2543**
	- **Serveur Microsoft avec authentification Passport Serveur Microsoft avec authentification Passport**
		- **http://messenger.hotmail.com:1863/ http://messenger.hotmail.com:1863/**
		- **POST http://gateway.messenger.hotmail.com/gateway/gateway.dll?Action=open& Server=NS&IP=messenger.hotmail.com HTTP/1.1** – **POST http://gateway.messenger.hotmail.com/gateway/gateway.dll?Action=open& Server=NS&IP=messenger.hotmail.com HTTP/1.1**

#### ■ Protocole HTTP encapsulant 2 sous-protocoles

- **XYZ [paramètre 1] [paramètre 2] […] XYZ [paramètre 1] [paramètre 2] […]**
	- **XYZ = commande XYZ = commande**
- **Données de type MIME propriétaire Données de type MIME propriétaire**
	- **Ex. « application/x-msn-messenger », « text/x-msmsgsprofile », … Ex. « application/x-msn-messenger », « text/x-msmsgsprofile », …**
	- **Partiellement brouillées Partiellement brouillées**
- n **Risques** n **Risques**
	- **Divulgation d'informations personnelles en clair Divulgation d'informations personnelles en clair**
	- **Système à serveur central Système à serveur central**
	- **Niveau d'information réel inconnu à cause du brouillage des données Niveau d'information réel inconnu à cause du brouillage des données**

#### **3. Composants préinstallés Windows Messenger (2/2)**

![](_page_22_Picture_1.jpeg)

#### n **Exemple** n **Exemple**

- **Content-Type: text/x-msmsgsprofile; charset=UTF-8 Content-Type: text/x-msmsgsprofile; charset=UTF-8**
- **EmailEnabled: 1** • **EmailEnabled: 1**
- **MemberIdHigh: 9xxxx MemberIdHigh: 9xxxx**
- **MemberIdLow: -2114xxxxxx MemberIdLow: -2114xxxxxx**
- **lang\_preference: 1036 lang\_preference: 1036**
- **preferredEmail: xxxxxxx@hotmail.com preferredEmail: xxxxxxx@hotmail.com**
- **country: FR country: FR**
- **PostalCode: 75010 PostalCode: 75010**
- **Gender: m Gender: m**
- **Kid: 0 Kid: 0**
- **Age: 26 Age: 26**
- **BDayPre: 2 BDayPre: 2**
- **Birthday: 2.821600e 004 Birthday: 2.821600e 004**
- **Wallet: 0** • **Wallet: 0**
- **Flags: 1027 Flags: 1027**
- **sid: 507 sid: 507**
- **kv: 4** • **kv: 4**
- **MSPAuth: 4n3lILtj1DTLjIKvsjAeFx3NL3kmxyhl5V5207HY!tFCSReUcuFi62d5Z86Fq\*6Bea\*I5Qsl3lt… 4n3lILtj1DTLjIKvsjAeFx3NL3kmxyhl5V5207HY!tFCSReUcuFi62d5Z86Fq\*6Bea\*I5Qsl3lt…** • **MSPAuth:**
- **ClientIP: 212.xxx.xxx.xxx ClientIP: 212.xxx.xxx.xxx**
- **ClientPort: 0 ClientPort: 0**

![](_page_23_Picture_0.jpeg)

![](_page_23_Picture_1.jpeg)

#### n **Contexte** n **Contexte**

- **Suite fortement intégrée à Windows Suite fortement intégrée à Windows**
	- **Ex. Word devient l'éditeur HTML par défaut Ex. Word devient l'éditeur HTML par défaut**
- **Produits fortement intégrés entre eux Produits fortement intégrés entre eux**
	- **Ex. envoyer un document Word avec Outlook modifie les propriétés du Ex. envoyer un document Word avec Outlook modifie les propriétés du document document**
- n **Risques** n **Risques**
	- **Propriétés du document (auteur, temps d'édition, chemins UNC) Propriétés du document (auteur, temps d'édition, chemins UNC)**
	- **Historique du document (versions antérieures) Historique du document (versions antérieures)**
	- **« Word bugs » « Word bugs »**
	- **Macros Macros**
	- **Champs de fusion Champs de fusion**
	- **GUID = adresse MAC GUID = adresse MAC**
	- **Etc. Etc.**
- n **Référence** n **Référence**
	- **MISC n°7 « La fuite d'information dans les documents propriétaires » MISC n°7 « La fuite d'information dans les documents propriétaires »**

# **5. Les solutions**

![](_page_24_Picture_1.jpeg)

#### n **Intégrées** n **Intégrées**

- **Tous les composants sont paramétrables (le paramétrage par défaut Tous les composants sont paramétrables (le paramétrage par défaut est souvent insatisfaisant) est souvent insatisfaisant)**
	- **Interface graphique Interface graphique**
	- **Clés de base de registre Clés de base de registre**
	- **GPO GPO**
	- **« Administration Kits » « Administration Kits »**
- **Configuration globale du Proxy Configuration globale du Proxy**
	- **Certains logiciels (ex. Netscape) gèrent des paramètres Proxy Certains logiciels (ex. Netscape) gèrent des paramètres Proxy personnalisés personnalisés**
- **Désintallation des composants cachés (fichier SYSOC.INF Désintallation des composants cachés (fichier SYSOC.INF**
- **Utiliser la fonction de restriction d'exécution Utiliser la fonction de restriction d'exécution**
- **Mettre en place des miroirs internes (ex. MSUS) Mettre en place des miroirs internes (ex. MSUS)**
- n **Externes** n **Externes**
	- **Utiliser un firewall personnel Utiliser un firewall personnel**
	- **Utiliser des outils tiers de recherche de configuration « anti-spyware » Utiliser des outils tiers de recherche de configuration « anti-spyware »**
	- **Couper tout accès Internet … Couper tout accès Internet …**

![](_page_25_Picture_0.jpeg)

![](_page_25_Picture_1.jpeg)

■ Windows XP SP1 communique régulièrement avec des **sites Web sites Web**

- **Ces fonctions sont activées par défaut (mais désactivables) Ces fonctions sont activées par défaut (mais désactivables)**
- **Les informations collectées sont individuellement peu Les informations collectées sont individuellement peu significatives significatives**
	- **Mais le recoupement permettrait d'obtenir un puissant outil de Mais le recoupement permettrait d'obtenir un puissant outil de marketing personnalisé marketing personnalisé**
- **Les informations transmises bénéficient d'un niveau de Les informations transmises bénéficient d'un niveau de protection très hétérogène protection très hétérogène**
	- **HTTP, HTTPS, chiffrement, brouillage, protocole propriétaire, … HTTP, HTTPS, chiffrement, brouillage, protocole propriétaire, …**
- **Il existe des moyens de se protéger Il existe des moyens de se protéger**
	- **Le plus simple étant de ne pas configurer l'adresse de son Proxy Le plus simple étant de ne pas configurer l'adresse de son Proxy**

#### n **Le sujet est loin d'être clos (cf. annexe A)** n **Le sujet est loin d'être clos (cf. annexe A)**

![](_page_26_Picture_0.jpeg)

![](_page_26_Picture_1.jpeg)

- n **« Using Windows XP Pro SP1 in a Managed** n **« Using Windows XP Pro SP1 in a Managed Environment : Controlling Communication with the Environment : Controlling Communication with the Internet » Internet »**
	- **http://technet.microsoft.at/includes/file.asp?ID=4668 http://technet.microsoft.at/includes/file.asp?ID=4668**
- n **« XP Anti-Spy »** n **« XP Anti-Spy »**
	- **http://www.xp-antispy.de/ http://www.xp-antispy.de/**
- n **« Windows XP shows the direction Microsoft is going »** n **« Windows XP shows the direction Microsoft is going »**
	- **http://www.hevanet.com/peace/microsoft.htm http://www.hevanet.com/peace/microsoft.htm**

# **Annexe A. Sujets non traités (1/3)**

![](_page_27_Picture_1.jpeg)

- n **« Application Help » / « Driver Protection » / Assistant Compatibilité** n **« Application Help » / « Driver Protection » / Assistant Compatibilité**
	- **Microsoft maintient une base d'applications incompatibles et de Microsoft maintient une base d'applications incompatibles et de correctifs : APPHELP.SDB + SYSMAIN.SDB / DRVMAIN.SDB correctifs : APPHELP.SDB + SYSMAIN.SDB / DRVMAIN.SDB**
	- **Cette liste est mise à jour par WindowsUpdate Cette liste est mise à jour par WindowsUpdate**
- n **« Device Manager »** n **« Device Manager »**
	- **Les pilotes signés peuvent être mis à jour en 1 click Les pilotes signés peuvent être mis à jour en 1 click**
	- **Cette fonction est gérée par WindowsUpdate Cette fonction est gérée par WindowsUpdate**
- n **Journal d'événements** n **Journal d'événements**
	- **La plupart des événements système contiennent un raccourci vers un La plupart des événements système contiennent un raccourci vers un site explicatif site explicatif**
		- **http://go.microsoft.com/fwlink/events.asp http://go.microsoft.com/fwlink/events.asp**
	- **Configurable via les clés suivantes Configurable via les clés suivantes**
		- **MicrosoftRedirectionURL MicrosoftRedirectionURL**
		- **MicrosoftRedirectionProgram MicrosoftRedirectionProgram**
		- **MicrosoftRedirectionProgramCommandLineParameters MicrosoftRedirectionProgramCommandLineParameters**

# **Annexe A. Sujets non traités (2/3)**

![](_page_28_Picture_1.jpeg)

#### n **Associations de fichiers** n **Associations de fichiers**

- **Cliquer sur un fichier dont l'extension n'est pas associée Cliquer sur un fichier dont l'extension n'est pas associée provoque la redirection vers un site Microsoft provoque la redirection vers un site Microsoft**
	- **http://shell.windows.com/fileassoc/***nnnn***/xml/redir.asp?ext=***AAA* **http://shell.windows.com/fileassoc/***nnnn***/xml/redir.asp?ext=***AAA*
	- **(Nnnn = langue, AAA = extension) (Nnnn = langue, AAA = extension)**
- **Configurable via la clé NoInternetOpenWith Configurable via la clé NoInternetOpenWith**
- n **Jeux « on line »** n **Jeux « on line »**
	- **Se connectent au site http://www.zone.msn.com/ Se connectent au site http://www.zone.msn.com/**
- n **Netmeeting** n **Netmeeting**
	- **Se connecte à un serveur ILS au choix Se connecte à un serveur ILS au choix**
		- **Par défaut : netmeeting.microsoft.com Par défaut : netmeeting.microsoft.com**
	- **Ports utilisés : TCP/389, TCP/522, TCP/1503, TCP/1720, TCP/1731 Ports utilisés : TCP/389, TCP/522, TCP/1503, TCP/1720, TCP/1731 + ports dynamiques + ports dynamiques**

# **Annexe A. Sujets non traités (3/3)**

![](_page_29_Picture_1.jpeg)

- n **« Online Device Help », Plug-and-Play** n **« Online Device Help », Plug-and-Play**
	- **Aide en ligne pour la recherche de drivers Aide en ligne pour la recherche de drivers**
		- **Si un périphérique inconnu est détecté Si un périphérique inconnu est détecté**
		- **Lors de l'insertion de nouveaux périphériques Lors de l'insertion de nouveaux périphériques**
	- **Transmet le profil matériel du périphérique (PnP ID) Transmet le profil matériel du périphérique (PnP ID)**
	- **Site http://www.microsoft.com/windows/catalog/ Site http://www.microsoft.com/windows/catalog/**
- n **Outlook Express 6** n **Outlook Express 6**
- n **Universal Plug-and-Play** n **Universal Plug-and-Play**
	- **Requêtes UDP/1900 Requêtes UDP/1900**
- n **MSN Explorer** n **MSN Explorer**
	- **Portail Internet Microsoft Portail Internet Microsoft**

**Annexe B. Sites Microsoft (1/2)**

![](_page_30_Picture_1.jpeg)

#### ■ Sites cités dans la présentation

- **Microsoft.com Microsoft.com**
	- **http://oca.microsoft.com/ http://oca.microsoft.com/**
	- **http://go.microsoft.com/fwlink/?LinkID=11 http://go.microsoft.com/fwlink/?LinkID=11**
	- **http://go.microsoft.com/fwlink/events.asp http://go.microsoft.com/fwlink/events.asp**
	- **http://watson.microsoft.com/ http://watson.microsoft.com/**
	- **http://windows.microsoft.com/windowsxp/newsver.xml http://windows.microsoft.com/windowsxp/newsver.xml**
	- **http://windowsupdate.microsoft.com/ http://windowsupdate.microsoft.com/**
	- **http://wpa.one.microsoft.com/ http://wpa.one.microsoft.com/**
	- **http://www.microsoft.com/isapi/redir.dll?prd=ie&pver=6&ar=msnho http://www.microsoft.com/isapi/redir.dll?prd=ie&pver=6&ar=msnho me me**
	- **http://www.microsoft.com/windows/catalog/ http://www.microsoft.com/windows/catalog/**
	- **http://www.microsoft.com/piracy/basics/activation/ http://www.microsoft.com/piracy/basics/activation/**
	- **http://v4.windowsupdate.microsoft.com/CAB/x86/unicode/iuctl.CAB http://v4.windowsupdate.microsoft.com/CAB/x86/unicode/iuctl.CAB**

# **Annexe B. Sites Microsoft (2/2)**

![](_page_31_Picture_1.jpeg)

- **MSN.com, hotmail.com MSN.com, hotmail.com**
	- **http://messenger.hotmail.com:1863/ http://messenger.hotmail.com:1863/**
	- **http://gateway.messenger.hotmail.com/ http://gateway.messenger.hotmail.com/**
	- **http://ie.search.msn.com/ http://ie.search.msn.com/**
	- **http://www.zone.msn.com/ http://www.zone.msn.com/**
- **Passport.net Passport.net**
	- **http://www.passport.net/ http://www.passport.net/**
	- **http://register.passport.net/ http://register.passport.net/**
- **WindowsUpdate WindowsUpdate**
	- **http://www.windowsupdate.com/ http://www.windowsupdate.com/**
	- **http://www.download.windowsupdate.com/msdownload/update/v3/ http://www.download.windowsupdate.com/msdownload/update/v3/ static/trustedr/en/authrootseq.txt static/trustedr/en/authrootseq.txt**
- **Autres Autres**
	- **http://reg.register.microsoft.akadns.net/ http://reg.register.microsoft.akadns.net/**
	- **http://www.windowsmedia.com/ http://www.windowsmedia.com/**
	- **http://shell.windows.com/fileassoc/nnnn/xml/redir.asp?ext=AAA http://shell.windows.com/fileassoc/nnnn/xml/redir.asp?ext=AAA**